# **Basic search In 4 steps**

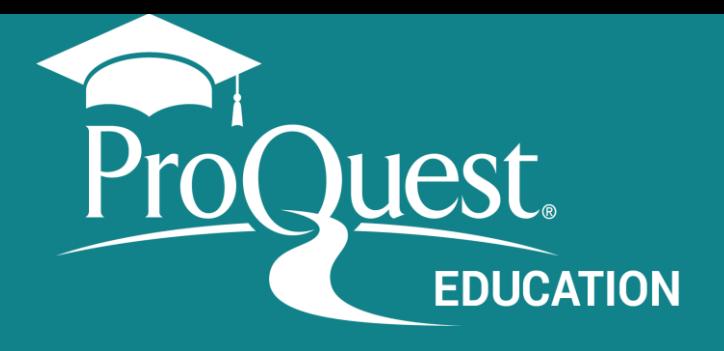

### **Use Boolean and other operators**

You can use:

- Boolean operators: OR, AND, NOT
- Special characters asterisk (\*) or quotes (" ")
- More advanced Operators such as NEAR and PRE

#### solar energy or wind

solar and wind energy solar wind energy solar vs wind energy wind and solar energy wind solar energy energy or wind wind energy or wind power wind power or wind energy solar energy and wind power solar energy or solar power Turn off auto-complete

## **Refine by Peer reviewed or Full Text\***

*\* Available only for databases containing full text documents. Some databases are bibliographical (abstracts and indexing only).*

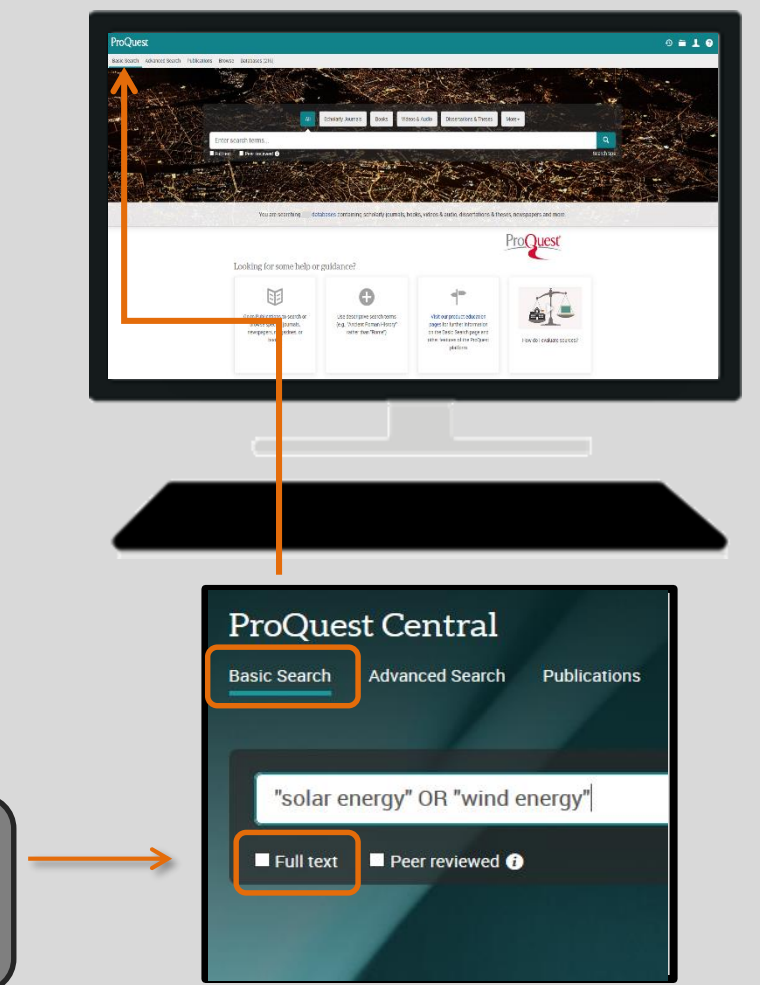

# **2** Refine your search - Results page.

**Suggested terms as you write** from search queries made by ProQuest users.

#### **Enter the search terms. 1**

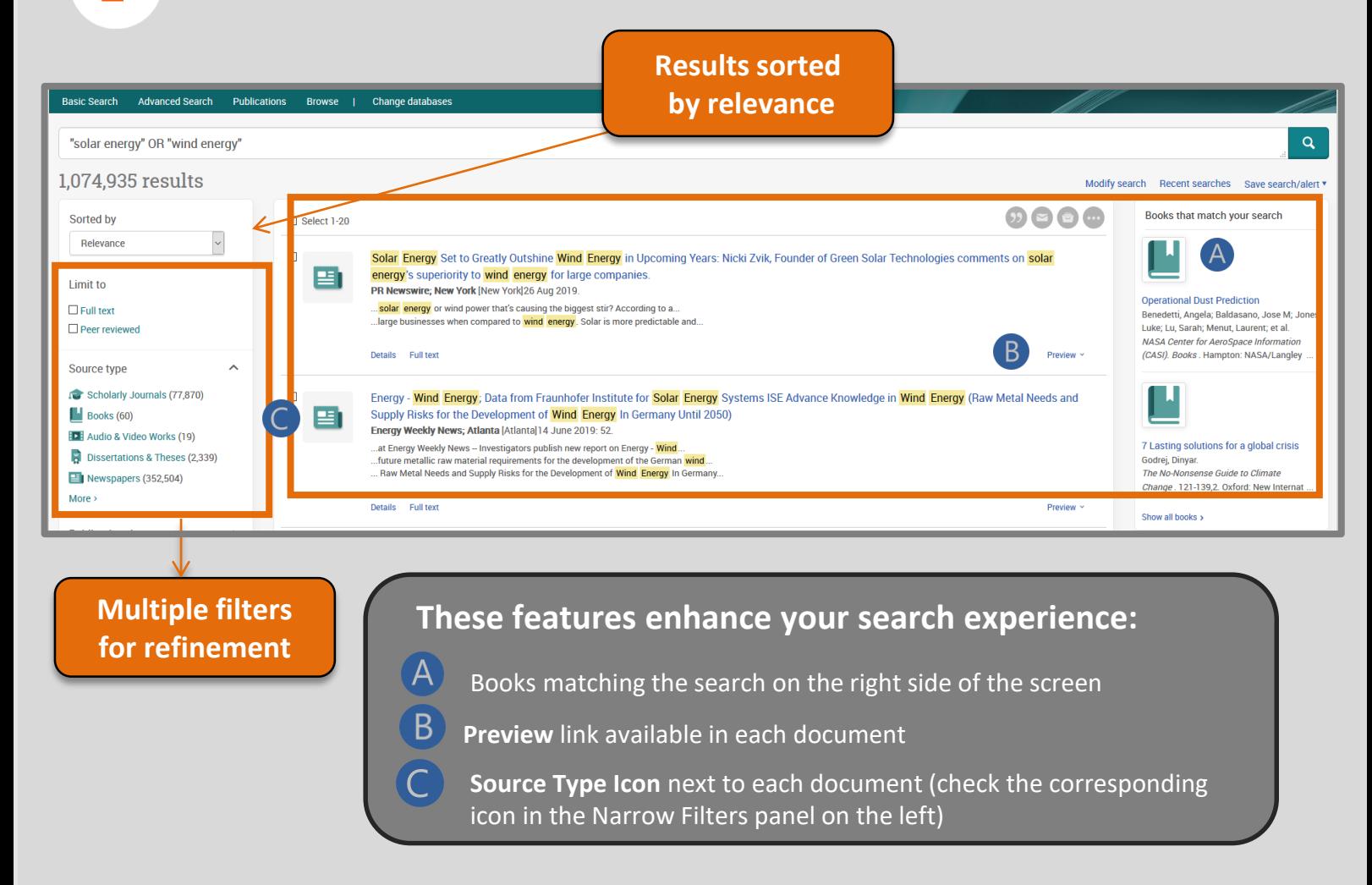

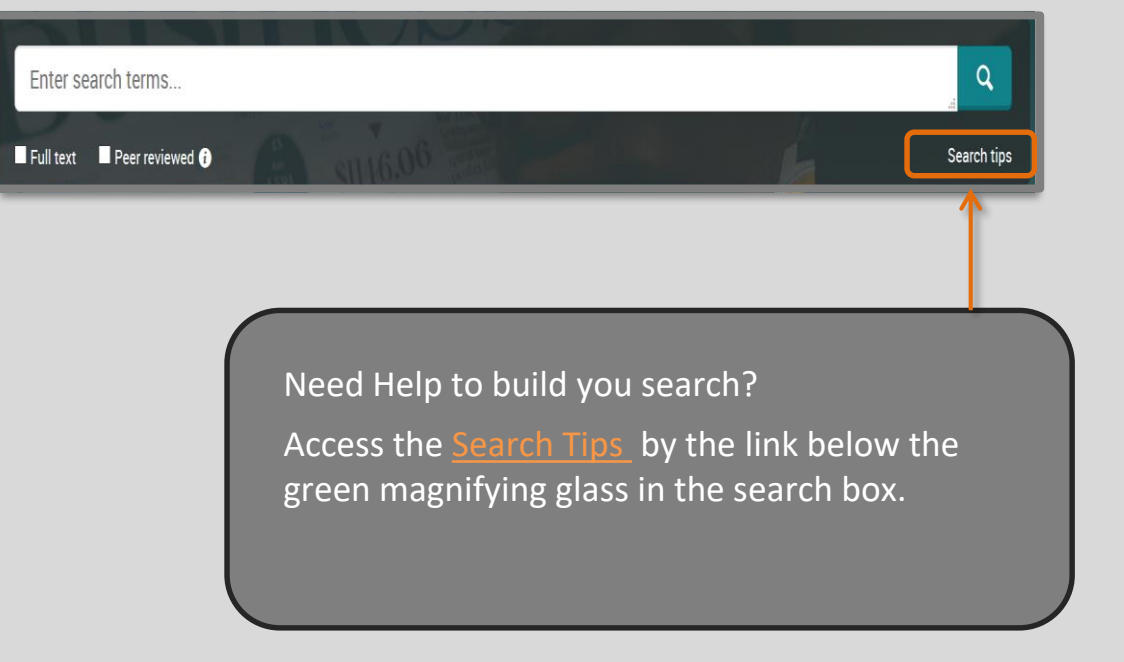

Create a simple search strategy combining terms in the Basic Search box

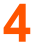

**3**

**Work with results and documents.**

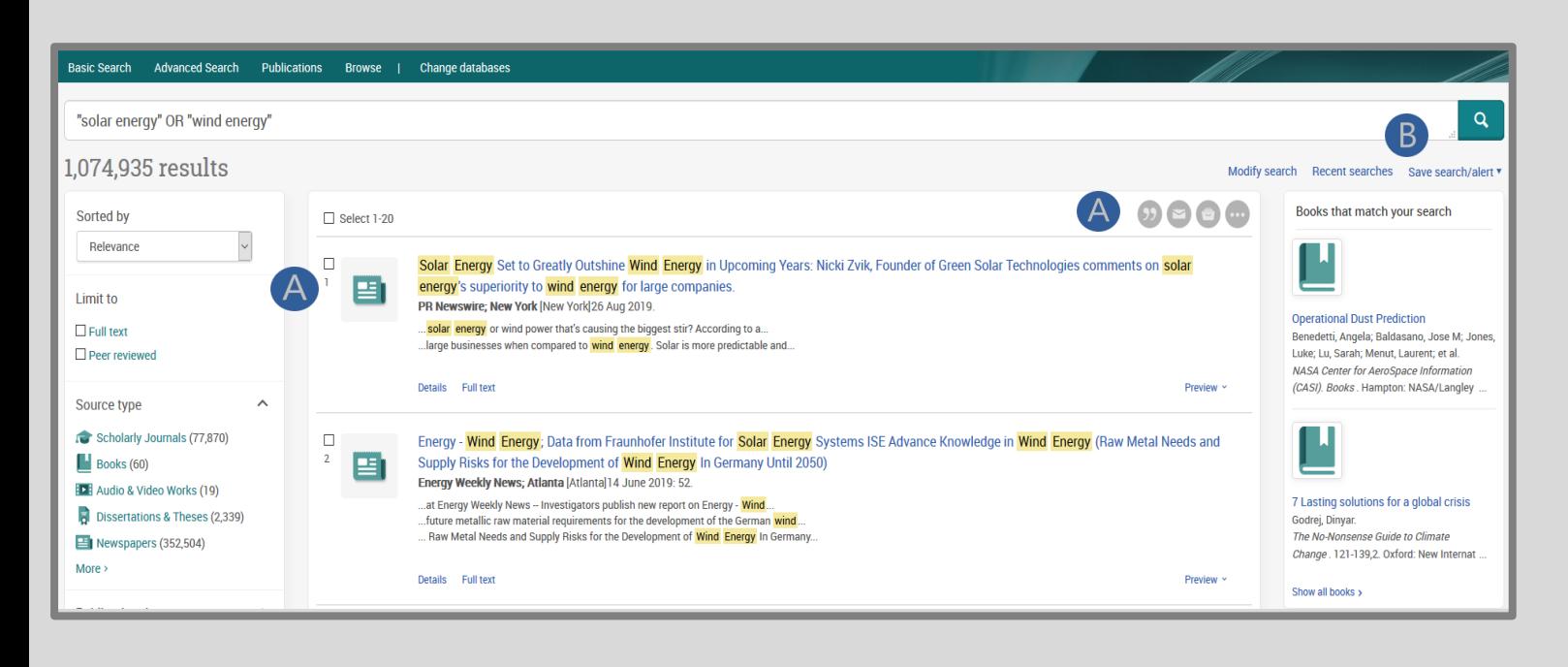

*Help and Support*

*[proquest.libguides.com/proquestplatform/education](http://proquest.libguides.com/proquestplatform/education)*

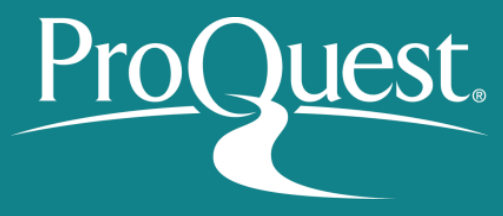

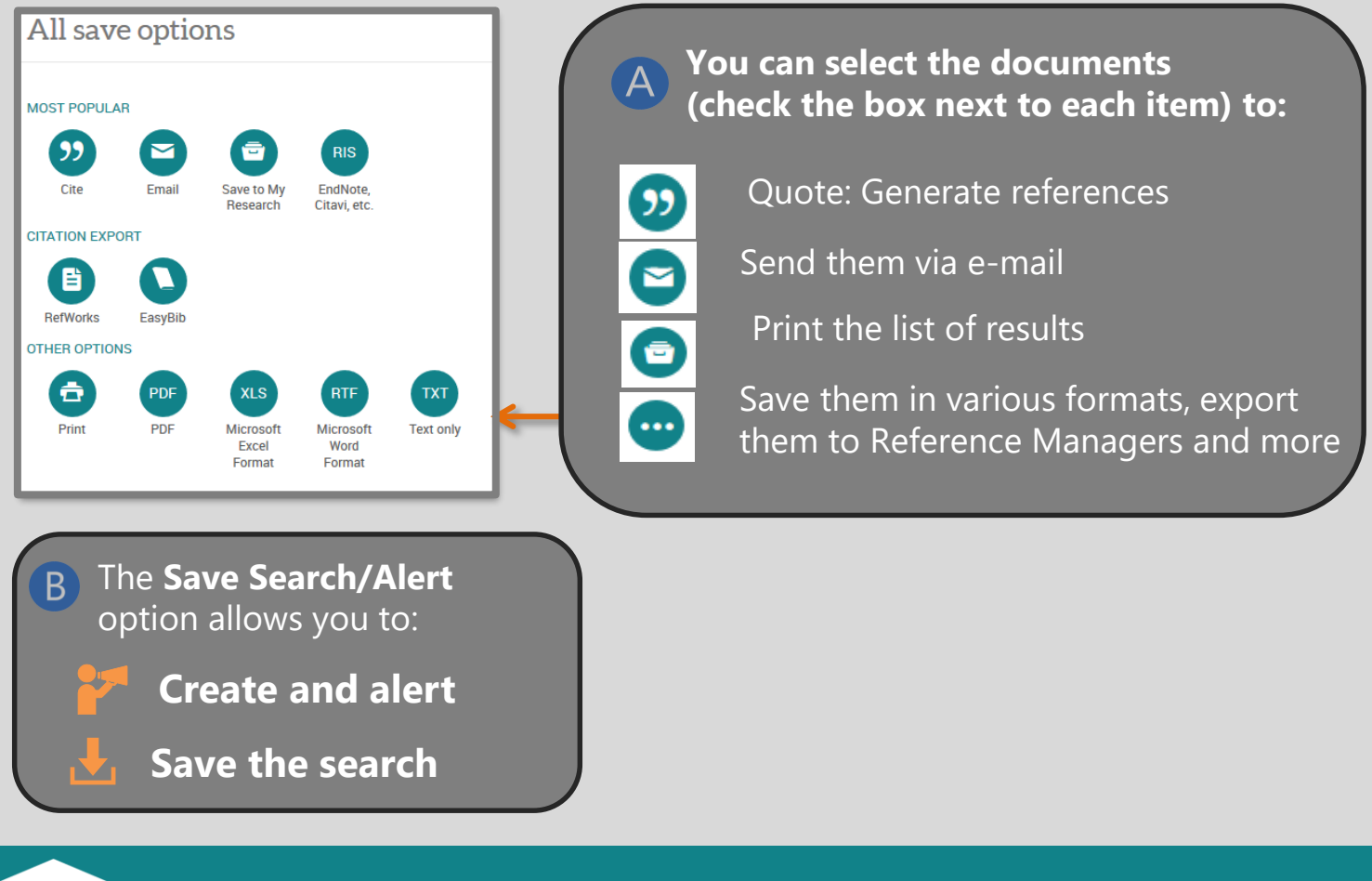

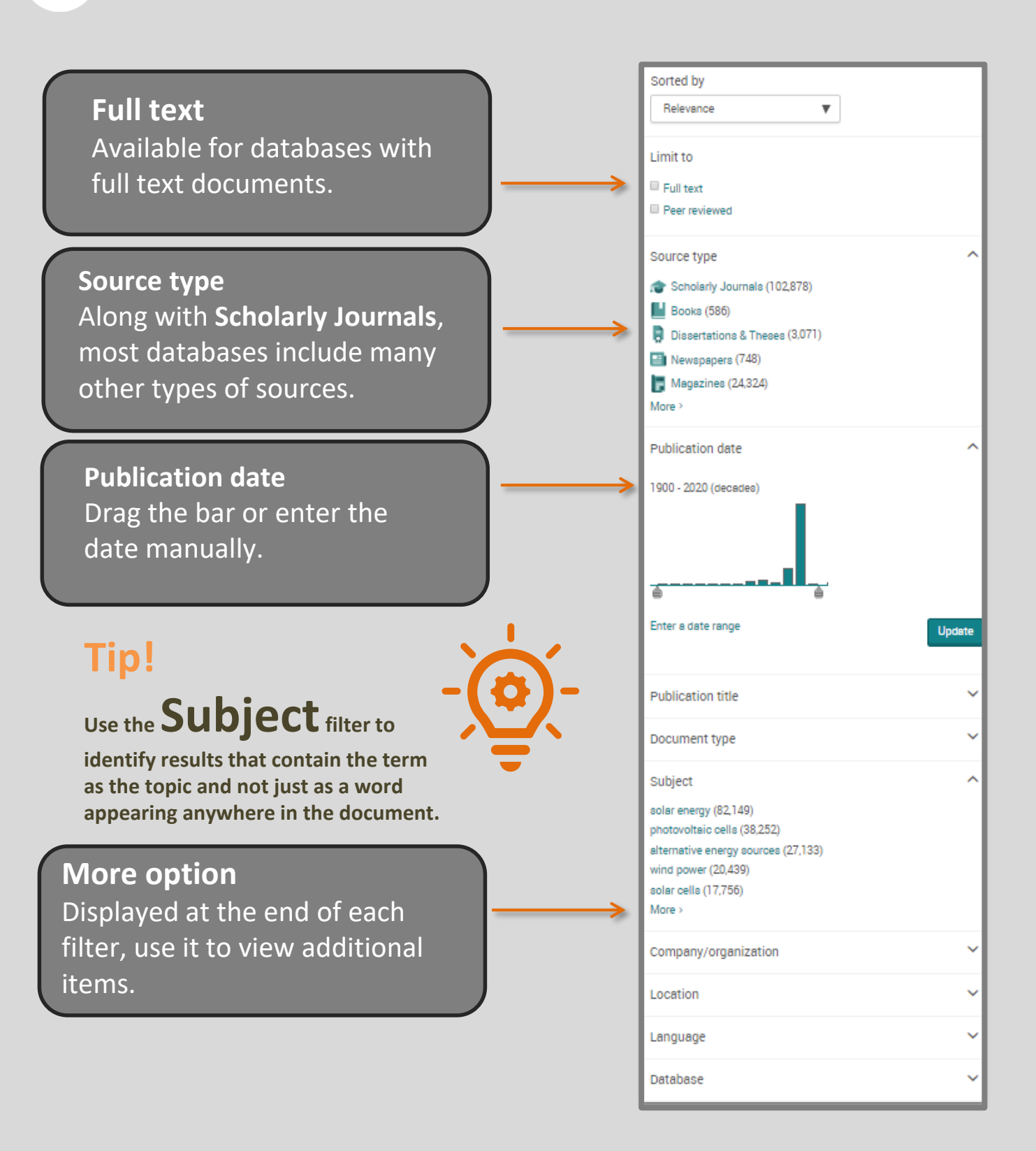

# **Refine the search -**Use the narrow filters.